# **Gravação de Apresentações Orais no PowerPoint**

## Guia de ajuda

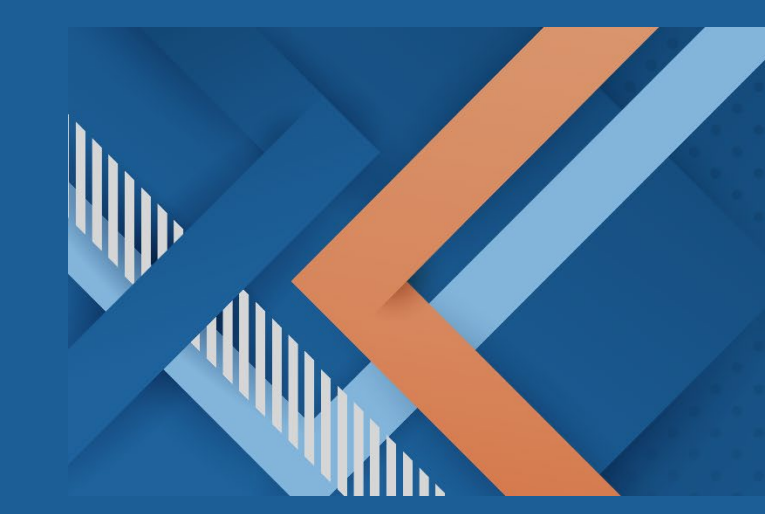

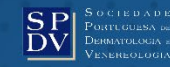

Para gravação da sua comunicação oral aconselhamos o uso do **PowerPoint 2019/Office365** em **formato 16:9** ou outro software a que esteja acostumado.

Neste manual tem acesso às guidelines de exemplo para PowerPoint 2019/Office365.

**NOTA: Com as versões anteriores do PowerPoint (2013/2016) apenas é possível gravar a apresentação com a gravação de voz, ou seja, sem a imagem do próprio orador. Com o Keynote no MAC OS também só é possível ter a apresentação apenas comvoz.**

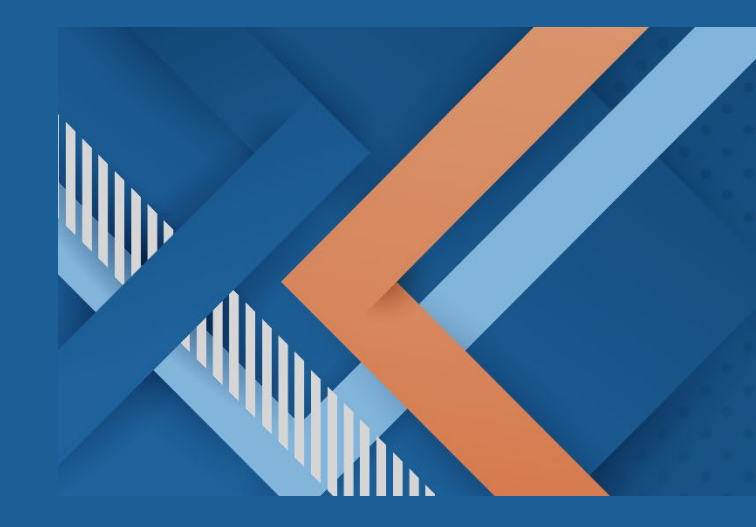

#### 1º CONGRESSO VIRTUAL DE **DERMATOLOGIA E VENEREOLOGIA**

#### 21 E 22 DE NOVEMBRO DE 2020

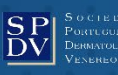

#### **Para iniciar a gravação da comunicação dentro do PowerPoint**

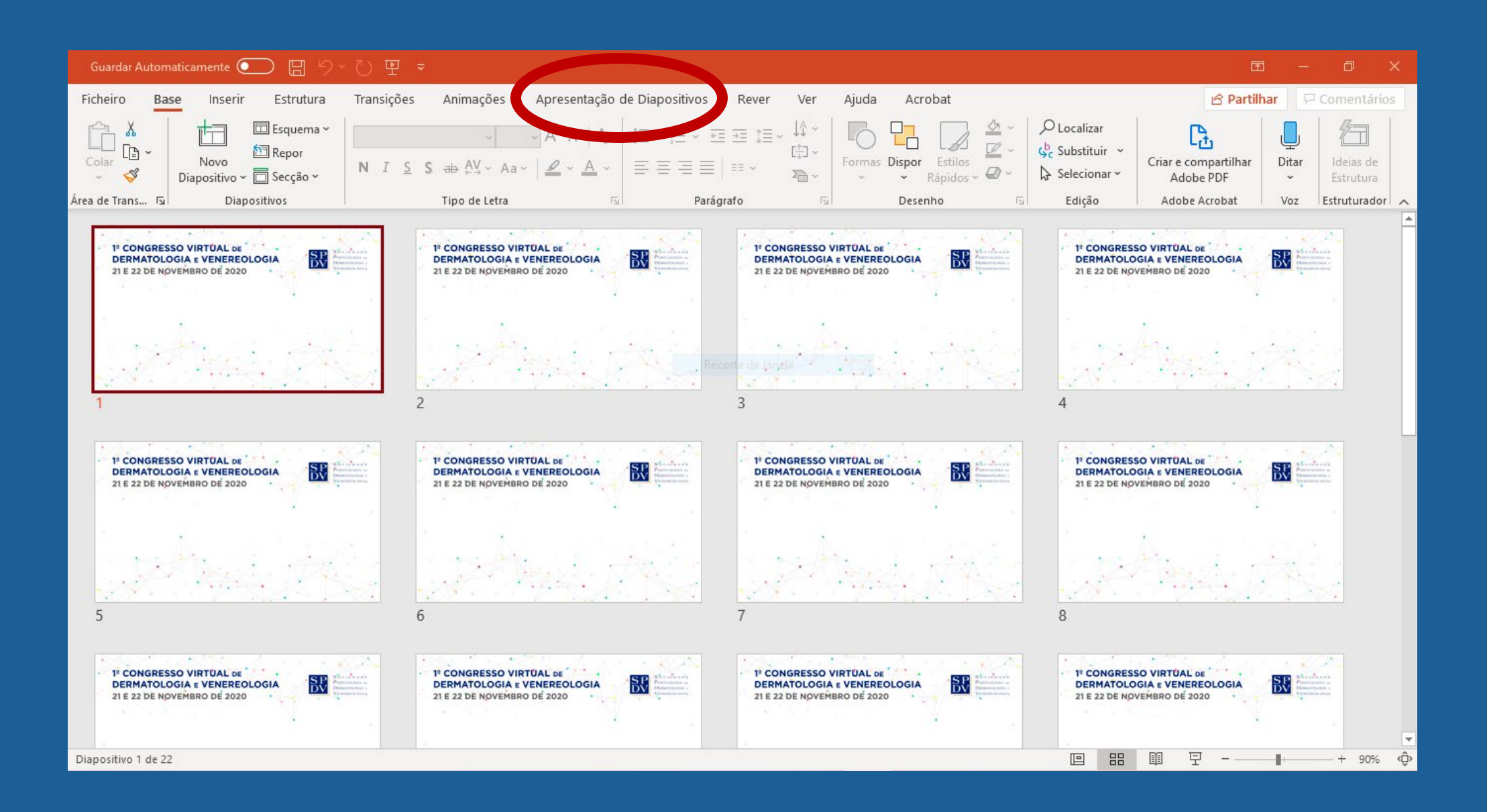

#### **Opção de Gravação da comunicação**

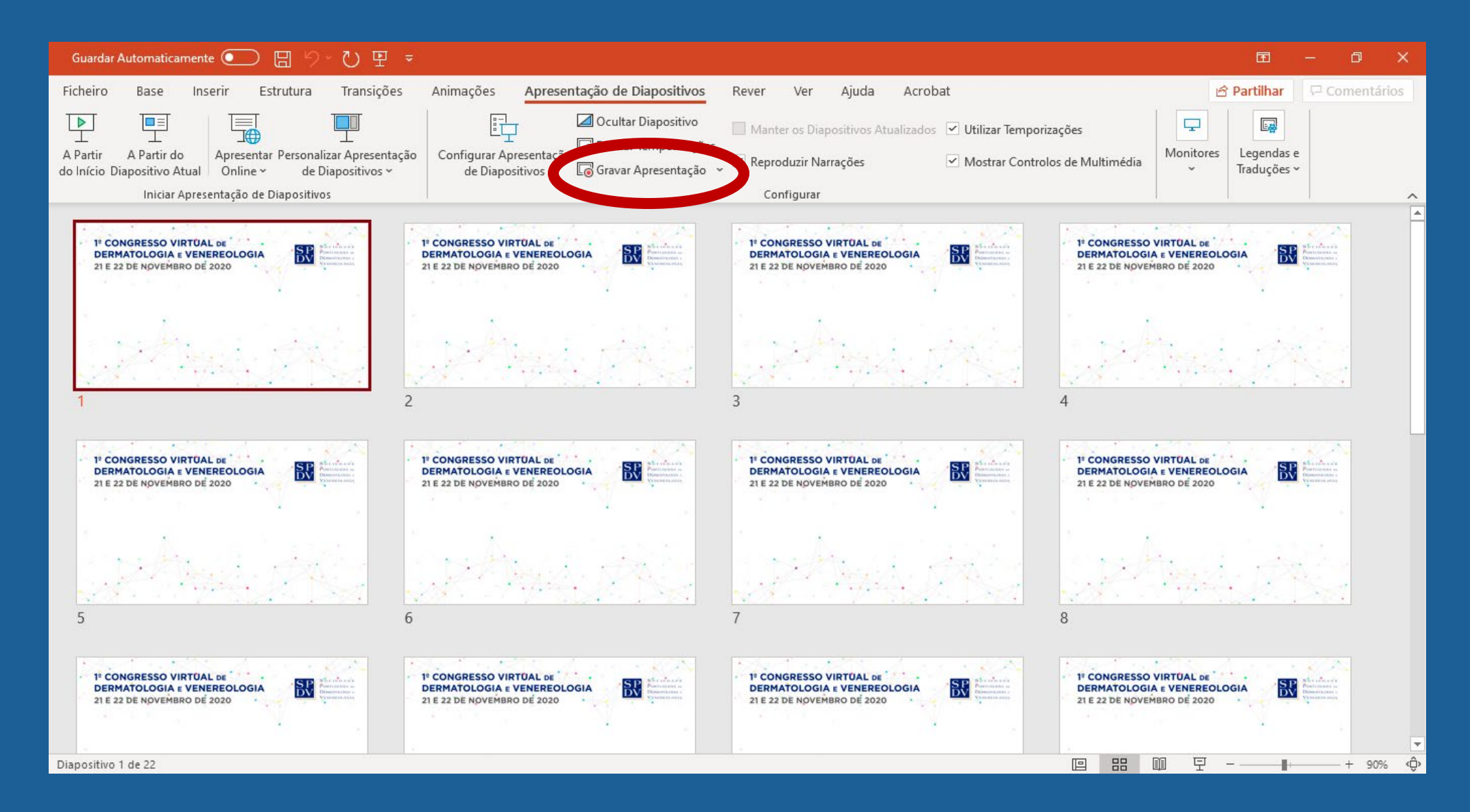

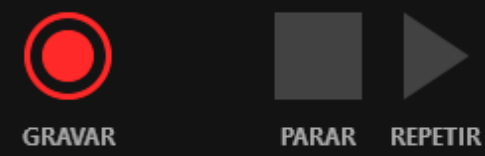

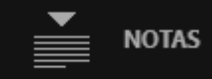

#### Câmara/Microfone disponíveis no computador.

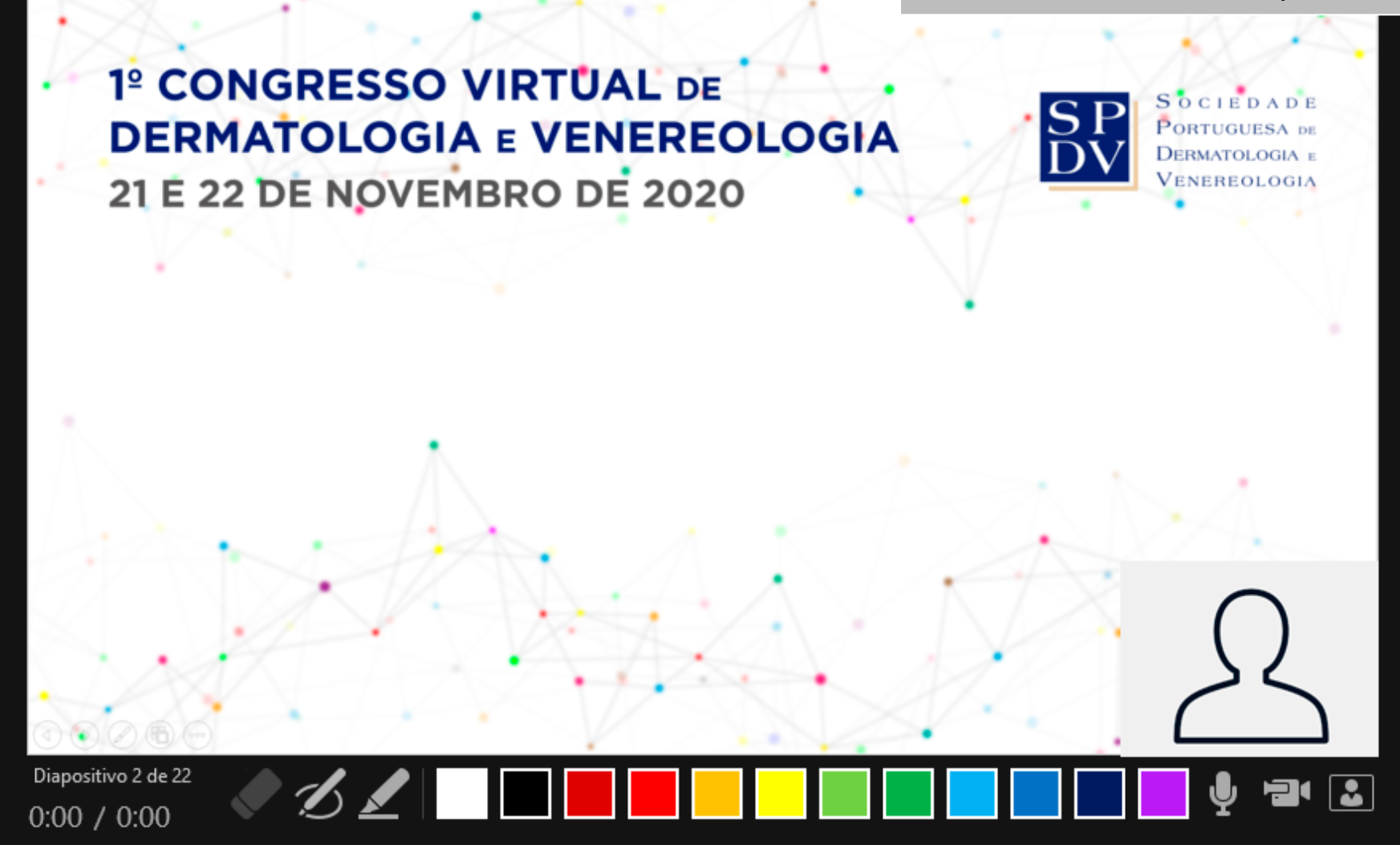

X

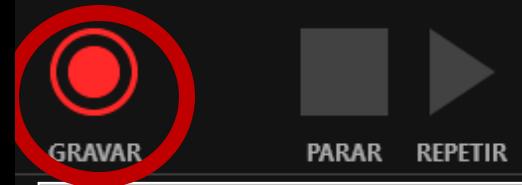

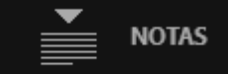

Inicia a gravação, após dar autorização para a utilização da câmara e do microfone

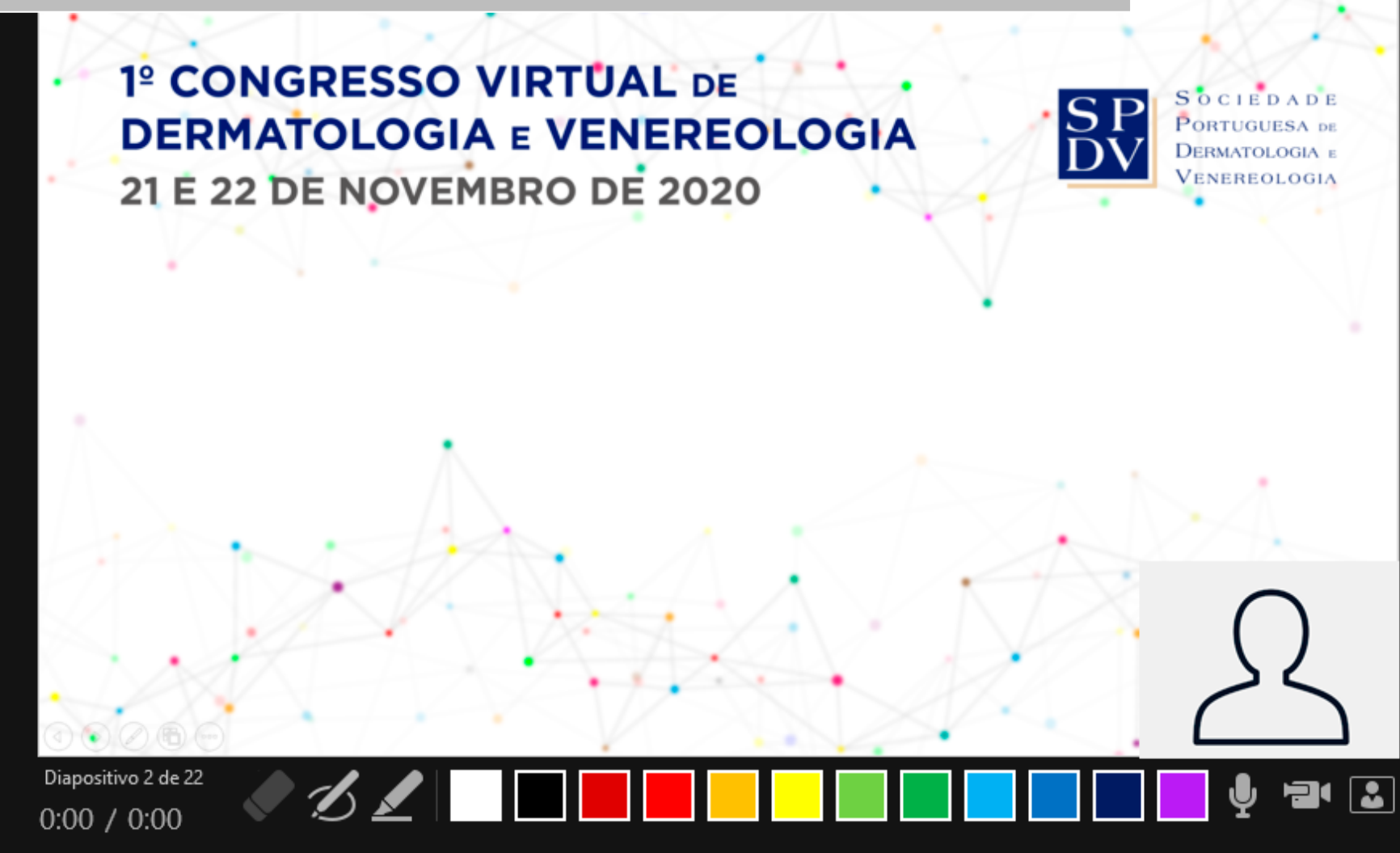

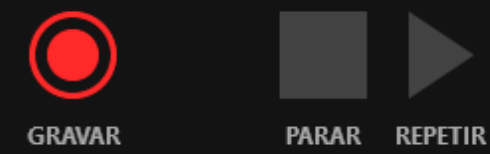

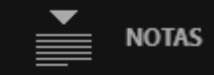

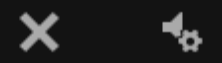

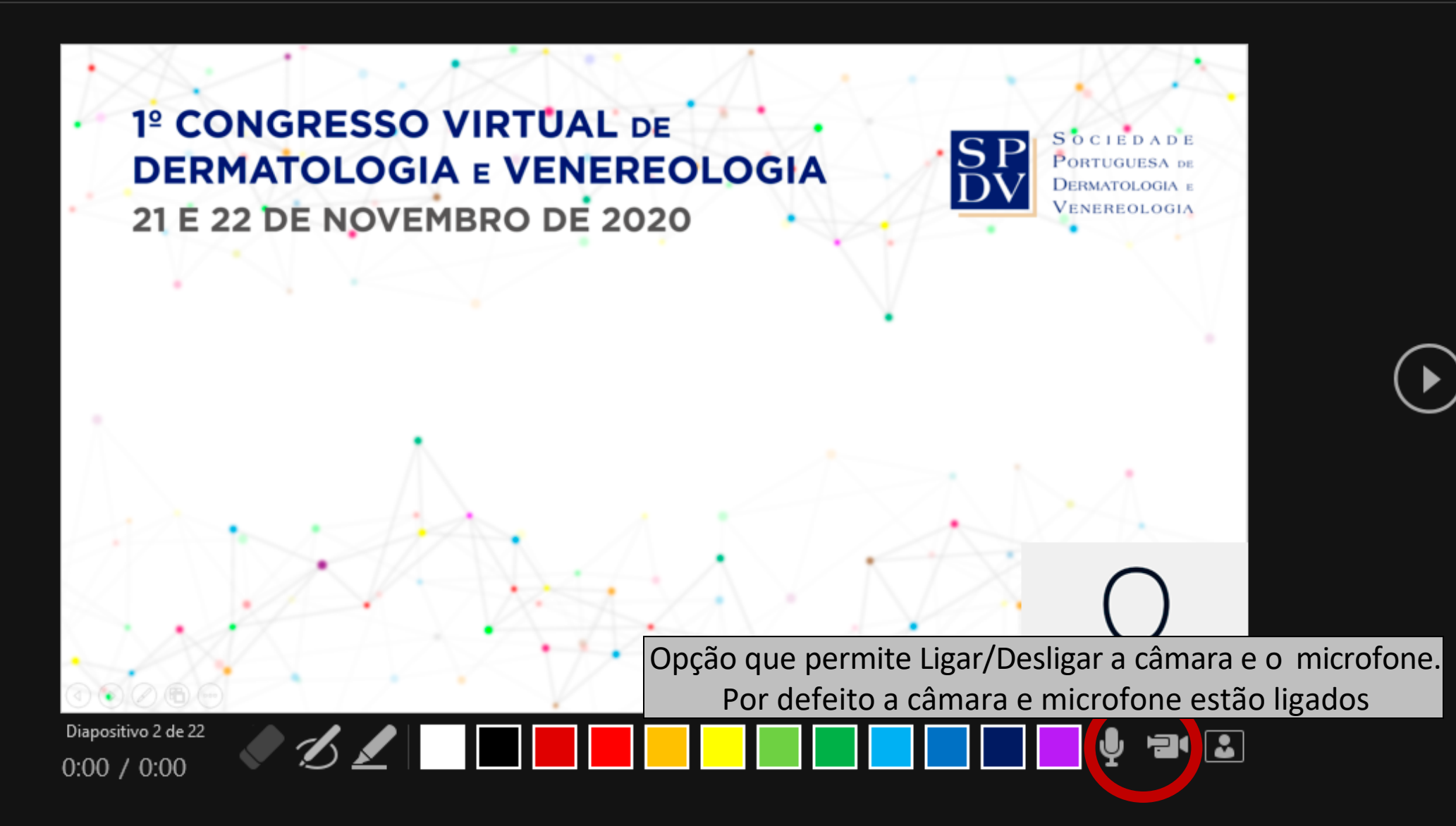

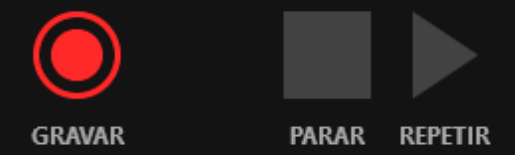

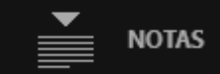

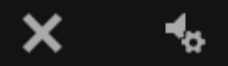

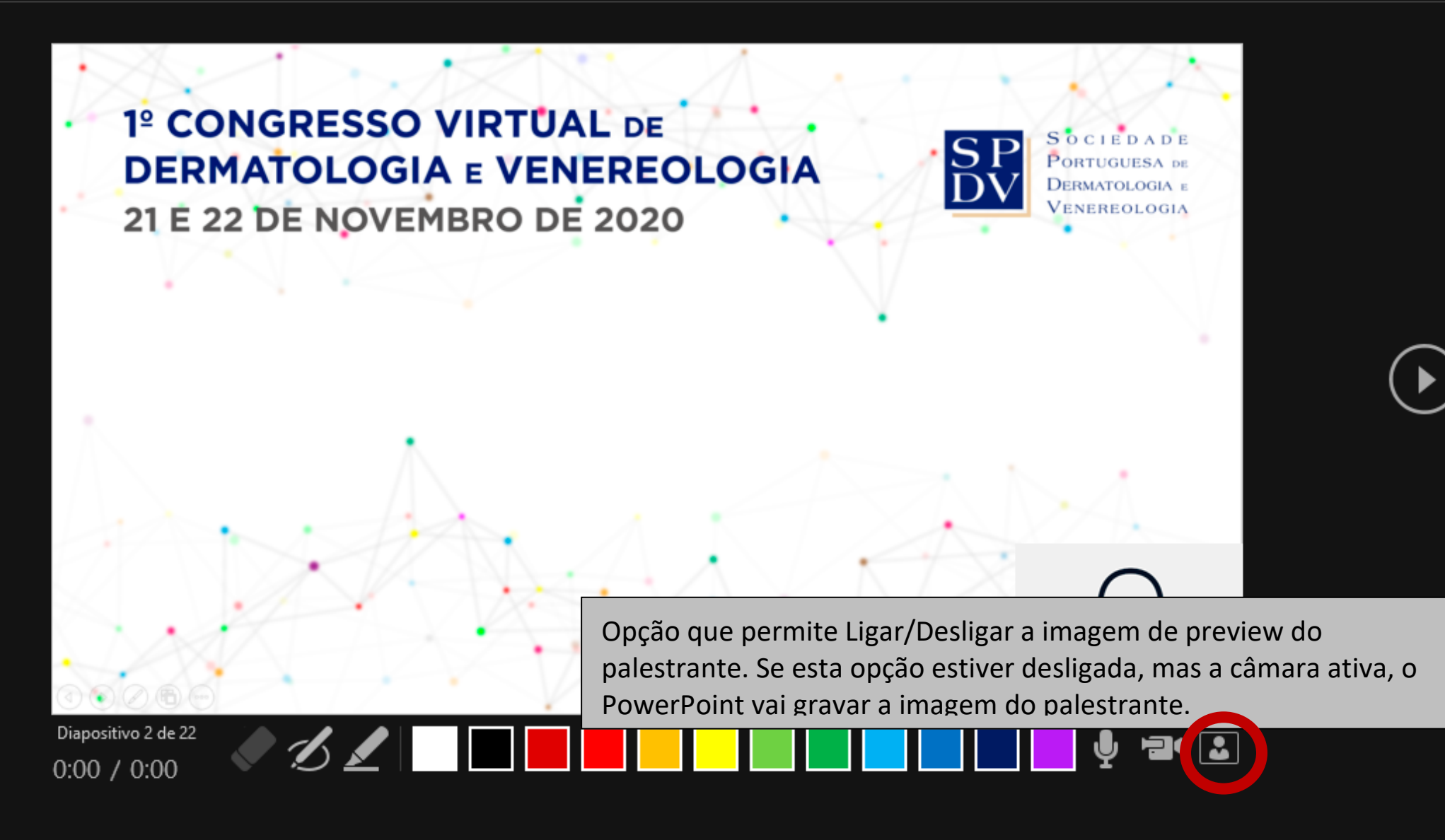

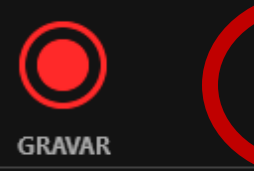

PARAR

Terminar a gravação

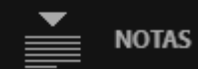

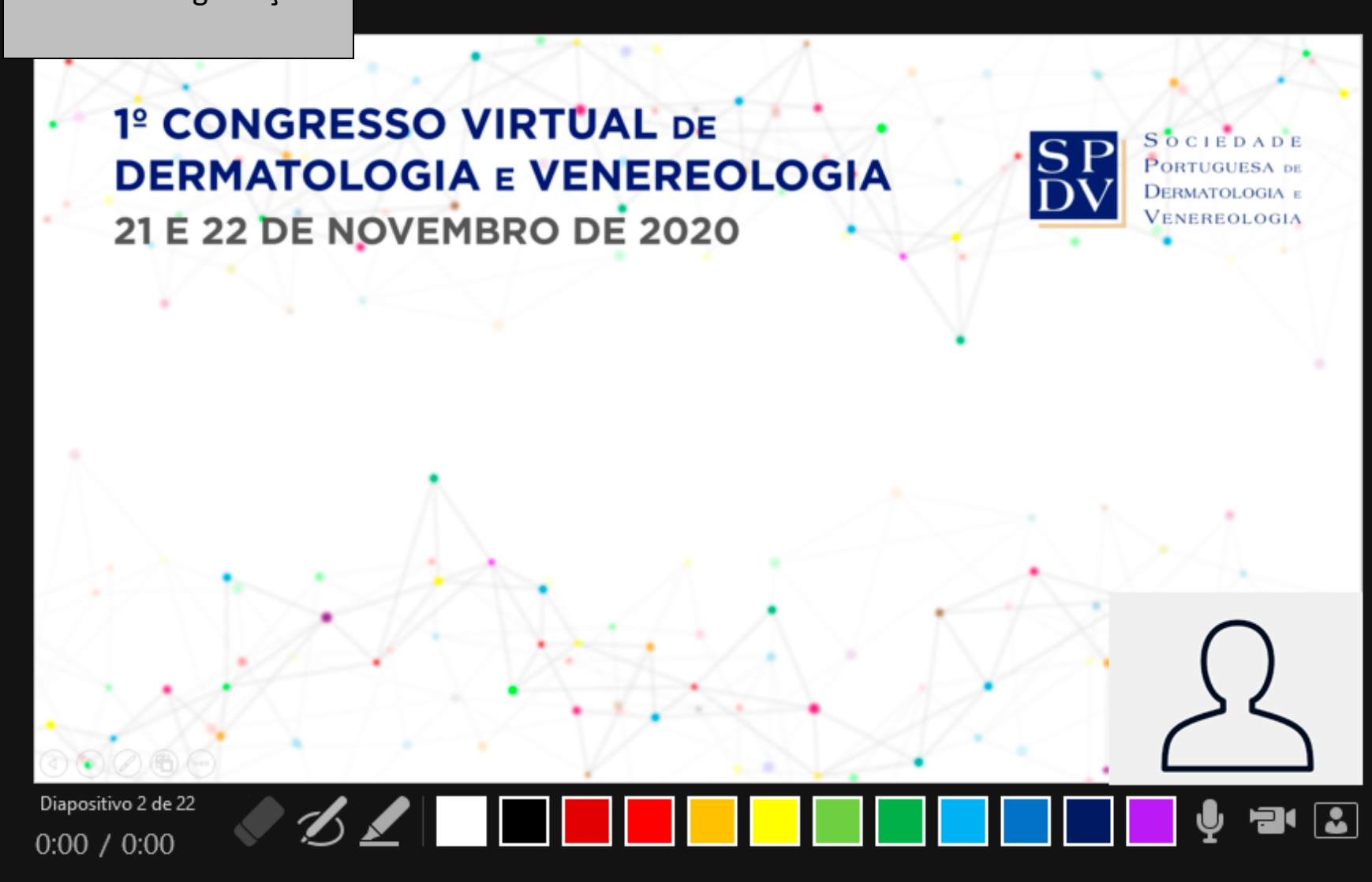

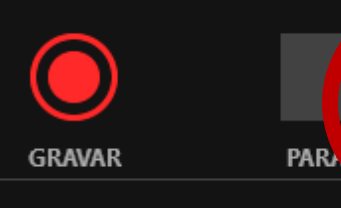

**REPETIR** 

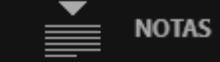

Para ver a repetição

### 1º CONGRESSO VIRTUAL DE **DERMATOLOGIA E VENEREOLOGIA** 21 E 22 DE NOVEMBRO DE 2020

**SOCIEDADE**  $\overline{\text{SP}}$ **PORTUGUESA** DE DERMATOLOGIA E VENEREOLOGIA

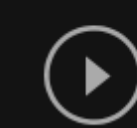

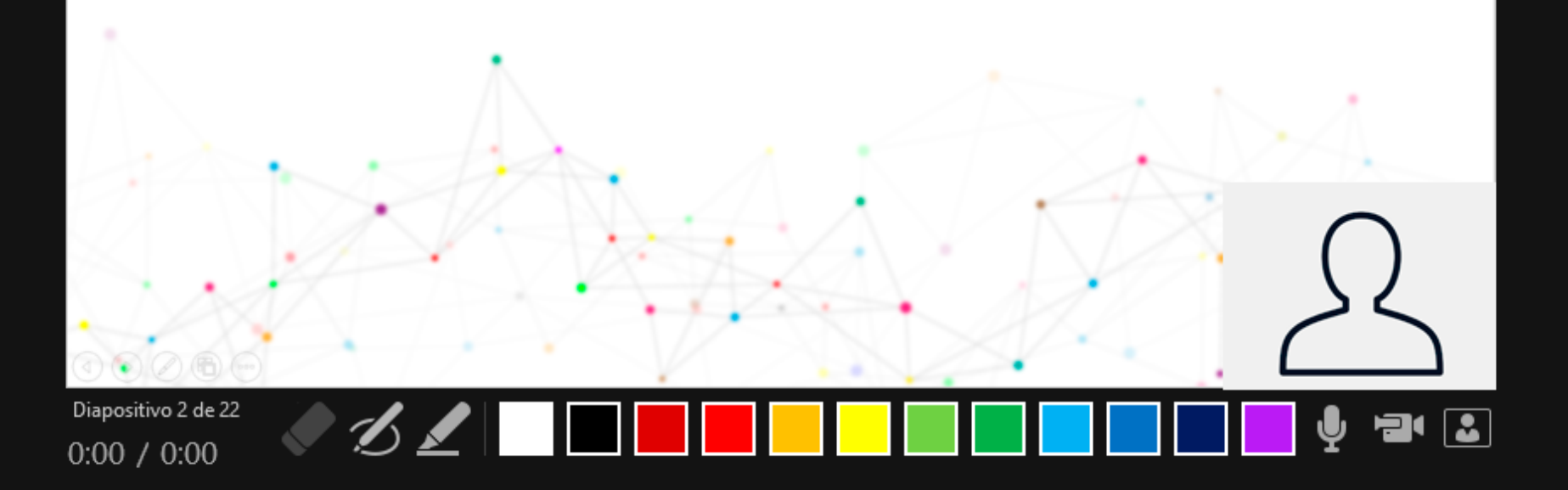

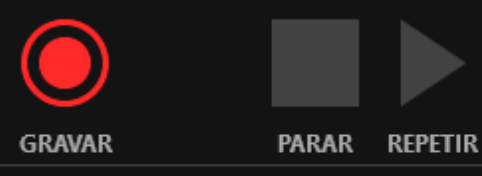

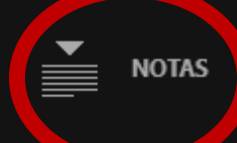

Visualização de notas no formato "*presenter view*"

X

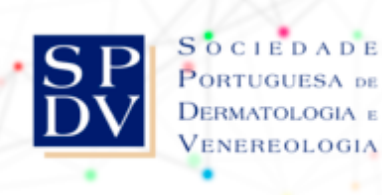

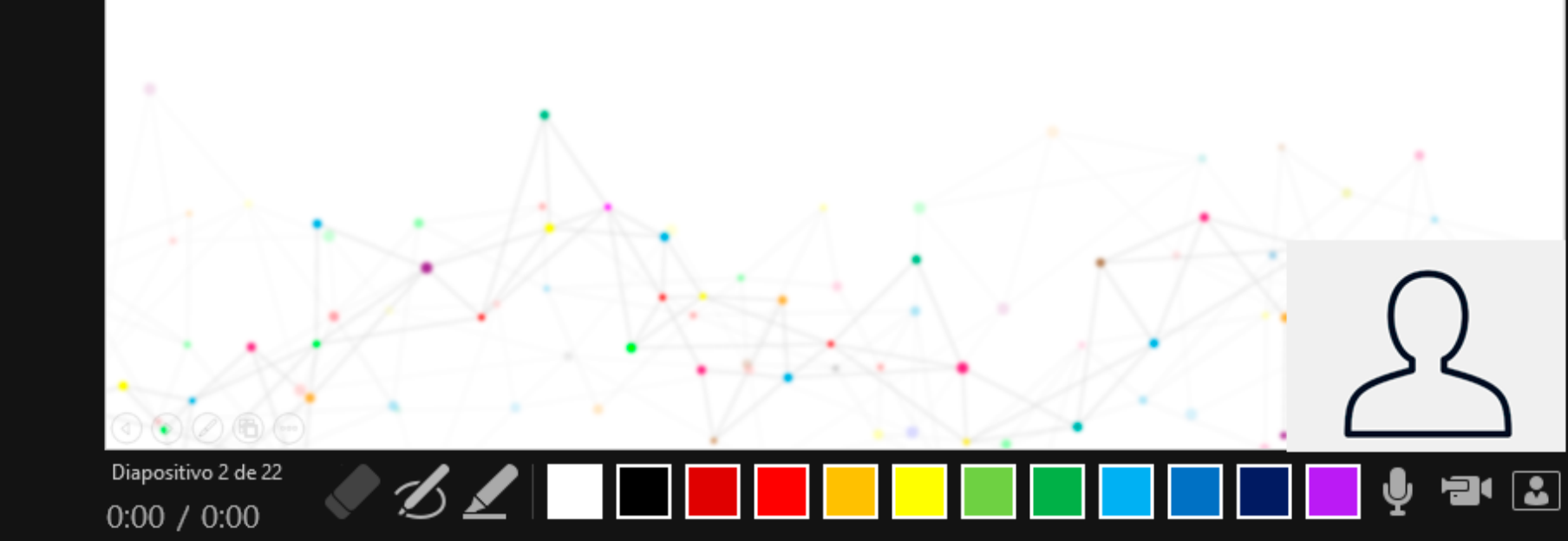

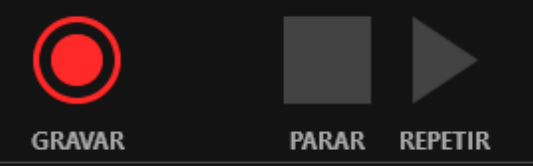

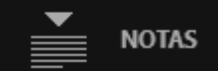

Podemos nesta opção, apagar o registo de vídeo e voltar à apresentação original ou voltar a repetir a gravação

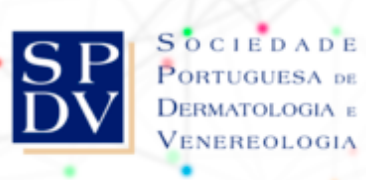

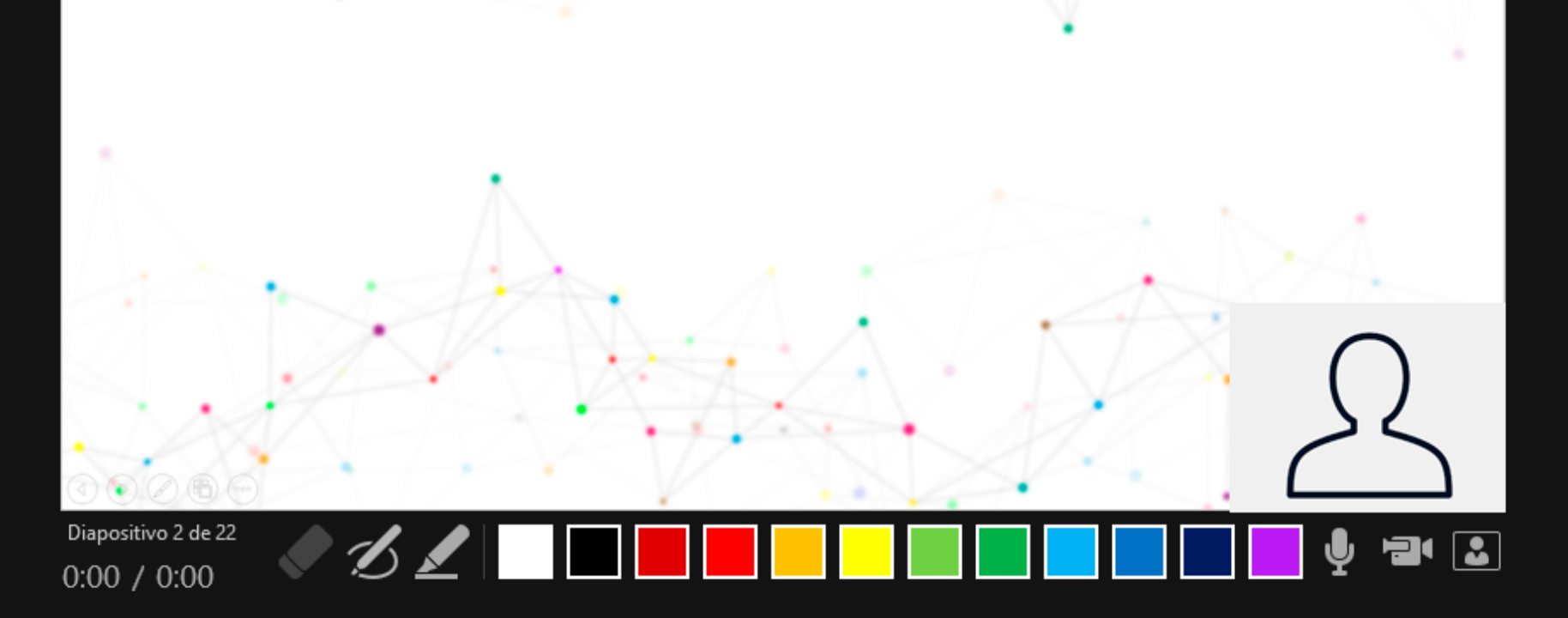

#### **Após terminar gravar normalmente**

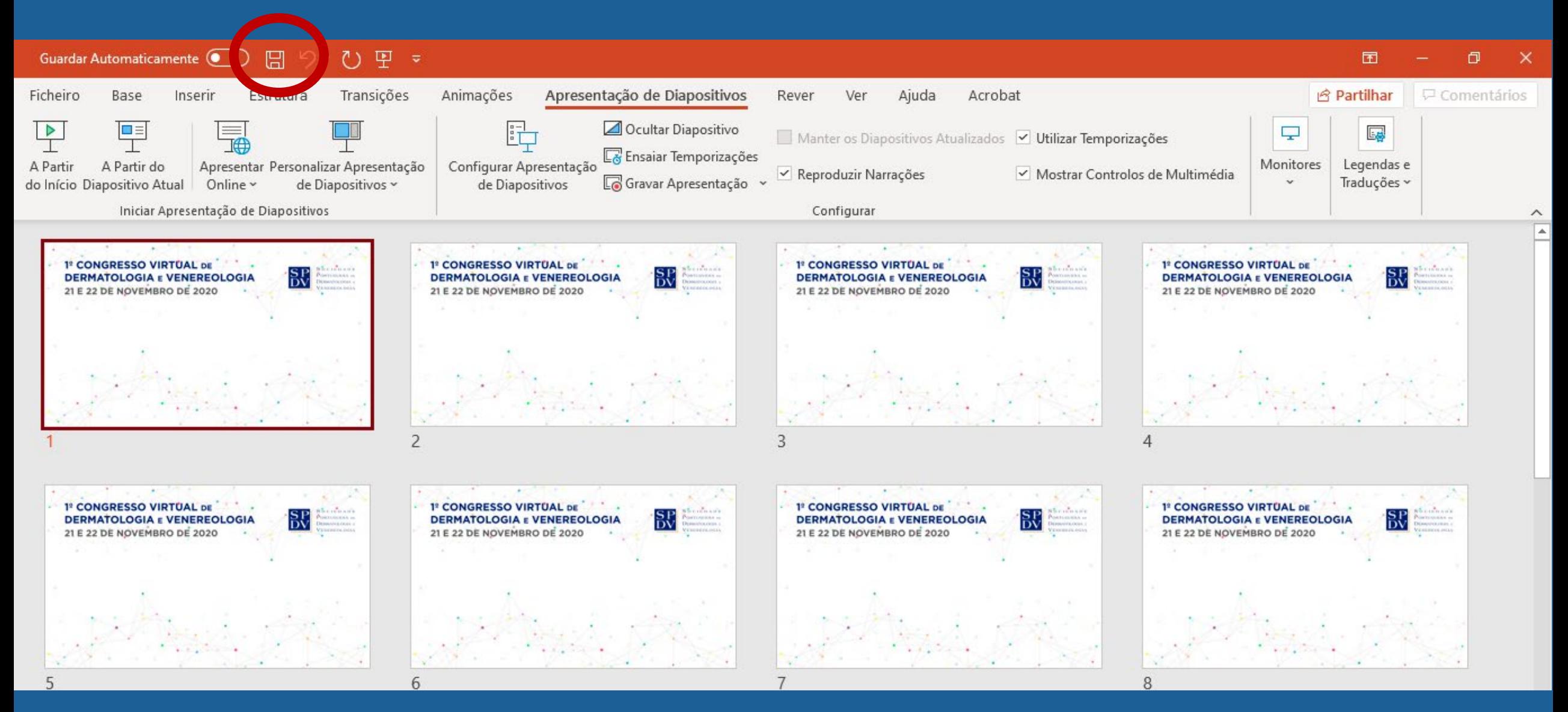

Grave o ficheiro em **formato 16:9** com o número da Comunicação Oral ou Caso Clínico, que poderá encontrar no programa, e.g., **COxx-Título ou CCxx-Título, em ficheiro de video \*.mp4 .**

Deverá enviar a sua comunicação até dia **11 novembro de 2020** para o email **[geral@spdv.com.pt](mailto:geral@spdv.com.pt)**

**Lembre-se de que dispõe de 7 minutos para apresentação da Comunicação Oral, com adicional de 3 minutos livres para discussão, e 4 minutos para apresentação do Caso Clínico, com adicional de 2 minutos livres para discussão. Por favor não exceda o tempo de apresentação.**

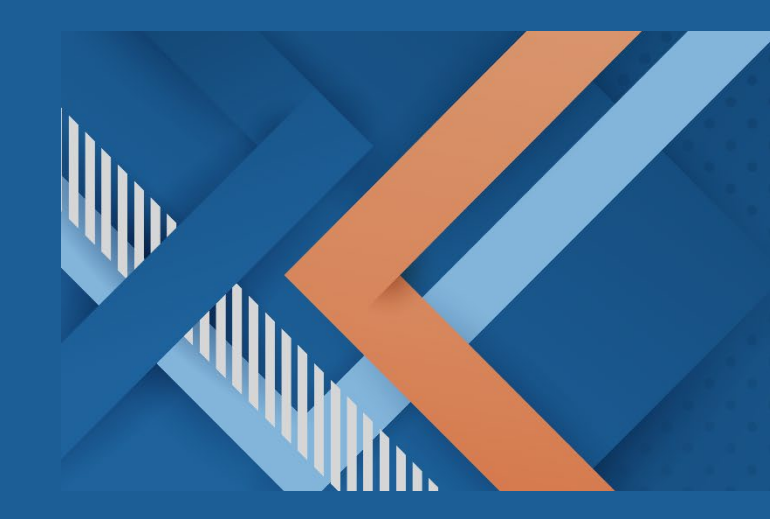

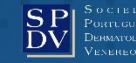